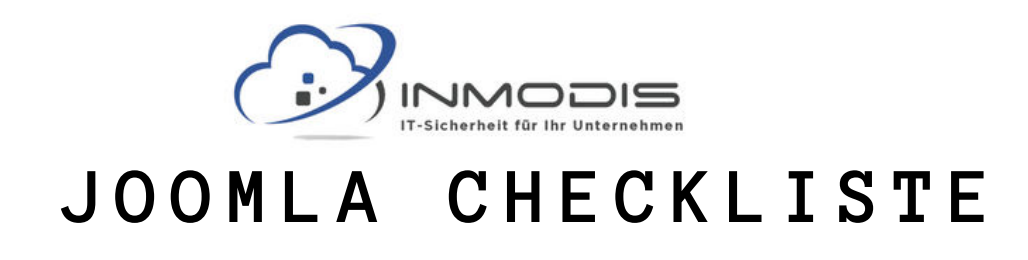

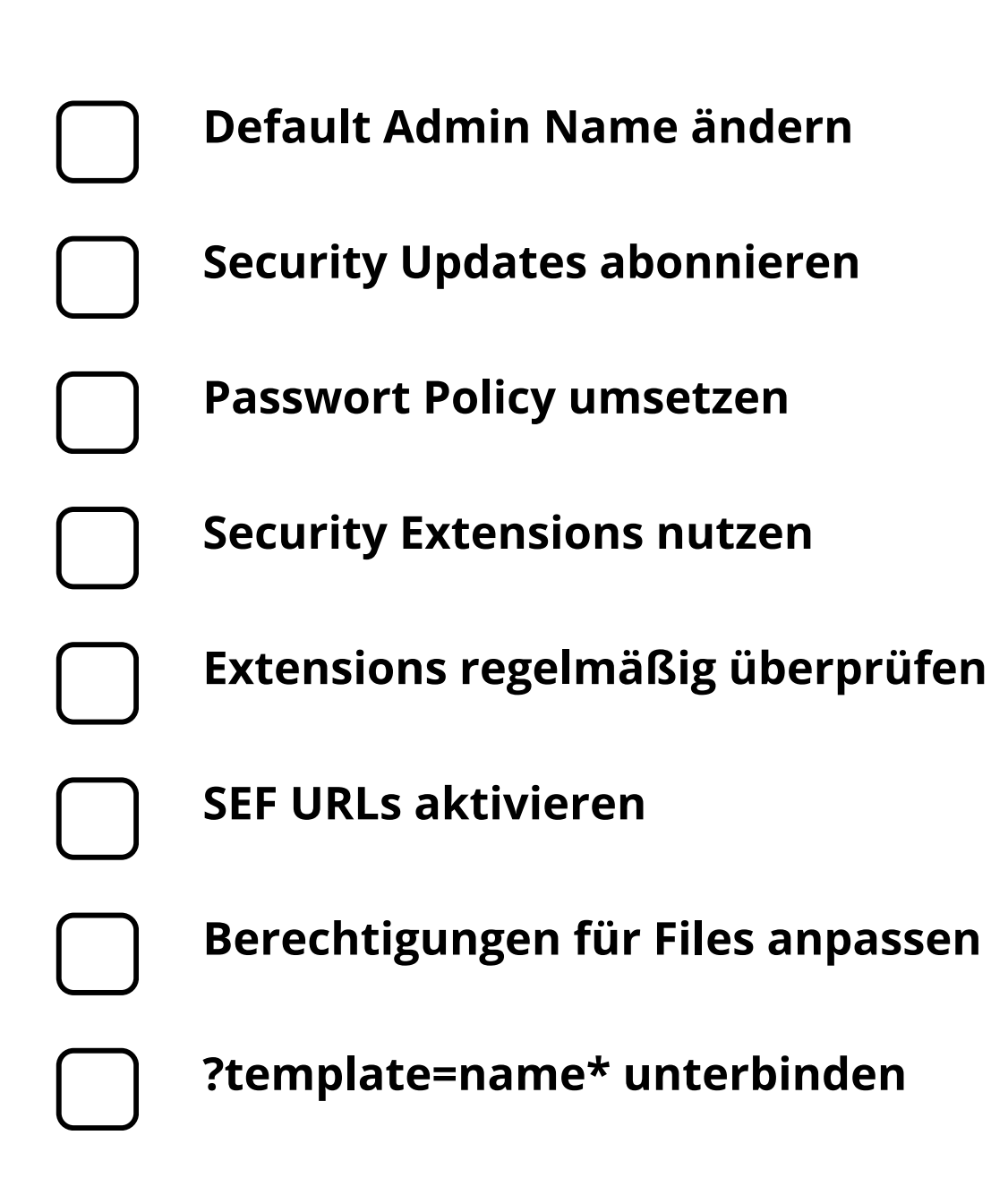

#### **[w w w . i n m o d i s . d e](http://www.inmodis.de/) | + 4 9 ( 0 ) 9 4 9 1 / 7 4 2 9 8 8 5 - 0**

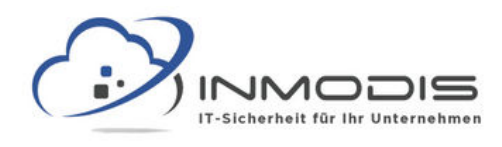

# **J O O M L A C H E C K L I S T E**

# **Default Admin Name ändern**

Der Default Name ist Admin, das ist für Angreifer leicht herauszufinden. Deshalb sollte der Name geändert werden.

# **Security Updates abonnieren**

Das Joomla Security Centre veröffentlicht regelmäßig Infos zu Schwachstellen und Sicherheitslücken.

### **Passwort Policy umsetzen**

Unter Users/ Manage/ Options/ Password Options, kann festgelegt werden, welchen Regeln neue Passwörter entsprechen müssen.

### **Security Extensions nutzen**

Security Extensions sind Drittanbieter Programme mit Fokus auf Sicherheit die zusätzlich installiert werden können.

# **Extensions regelmäßig überprüfen**

Mit der Vulnerable Extensions List überprüfen, ob verwendete Extensions Schwachstellen aufweisen.

#### **SEF URLs aktivieren**

Die Funktion Search Engine friendly URL verhindert, dass die verwendeten Extensions in der URL auftauchen.

## **Berechtigungen für Files anpassen**

Bei Joomla können Berechtigungen auch für einzelne Files vergeben werden. Dies kann genutzt werden um Zugriffe einzuschränken.

#### **?template=name\* unterbinden**

Dieser String am Ende einer URL stellt Seiten in anderen Templates dar. Diese Möglichkeit sollte deaktiviert werden um Manipulationen zu vermeiden

**[w w w . i n m o d i s . d e](http://www.inmodis.de/) | + 4 9 ( 0 ) 9 4 9 1 / 7 4 2 9 8 8 5 - 0**